## **SnelStart**

## **Mijn verbinding met Snelstart is verbroken. Wat moet ik nu doen?**

Als je op je dashboard inlogt en je ziet een rood balletje bij Snelstart dan is de verbinding met Snelstart verbroken. Dat betekent dat er geen nieuwe bestellingen of transacties aangemaakt kunnen worden in Snelstart.

Je kunt dit oplossen door een nieuwe API sleutel in te stellen via het Dashboard op de koppeling bij het tabje >> Configuratie. Voor de nieuwe SnelStart API sleutel log je in op Snelstart, ga je naar de Snelstart app die je gebruikt en daar een nieuwe API sleutel te creeren.

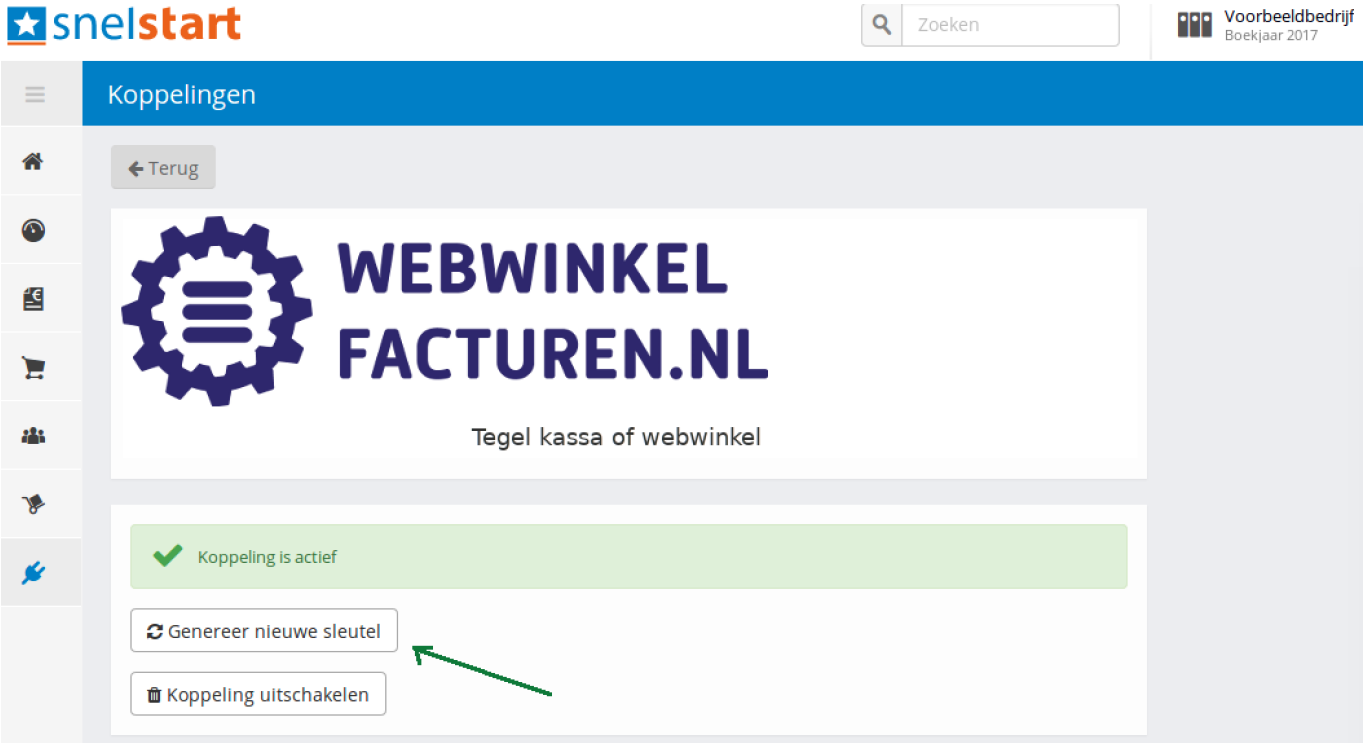

Je kunt de nieuwe SnelSart API sleutel aanpassen via je [Dashboard o](https://uwkoppeling.webwinkelfacturen.nl)p de koppeling, tab configuratie, met de blauwe knop en witte tekst 'wijzigen' naast *Authenticatie boekhoudsysteem***.**

Hier vul je de gegevens in en na 'Opslaan' is de koppeling weer actief.

**Tot slot:** ga nu op het Dashboard naar het tabje "Fouten" om de klaarstaande bestellingen te selecteren en te verwerken zodanig dat alle bestellingen alsnog worden doorgezet.

Unieke FAQ ID: #1103

Pagina 1 / 2

**(c) 2024 Sophie <sophie@webwinkelfacturen.nl> | 2024-04-26 06:05**

[URL: https://faq.webwinkelfacturen.nl/content/40/104/nl/mijn-verbinding-met-snelstart-is-verbroken-wat-moet-ik-nu-doen.html](https://faq.webwinkelfacturen.nl/content/40/104/nl/mijn-verbinding-met-snelstart-is-verbroken-wat-moet-ik-nu-doen.html)

## **SnelStart**

Auteur: Sophie Laatst bijgewerkt:2024-01-24 15:52

Pagina 2 / 2 **(c) 2024 Sophie <sophie@webwinkelfacturen.nl> | 2024-04-26 06:05** [URL: https://faq.webwinkelfacturen.nl/content/40/104/nl/mijn-verbinding-met-snelstart-is-verbroken-wat-moet-ik-nu-doen.html](https://faq.webwinkelfacturen.nl/content/40/104/nl/mijn-verbinding-met-snelstart-is-verbroken-wat-moet-ik-nu-doen.html)